## User's Guide to Blacklisting

Heikki Jarvinen, Sami Saarinen, Per Unden

ECMWF

October 9, 1996

# **Contents**

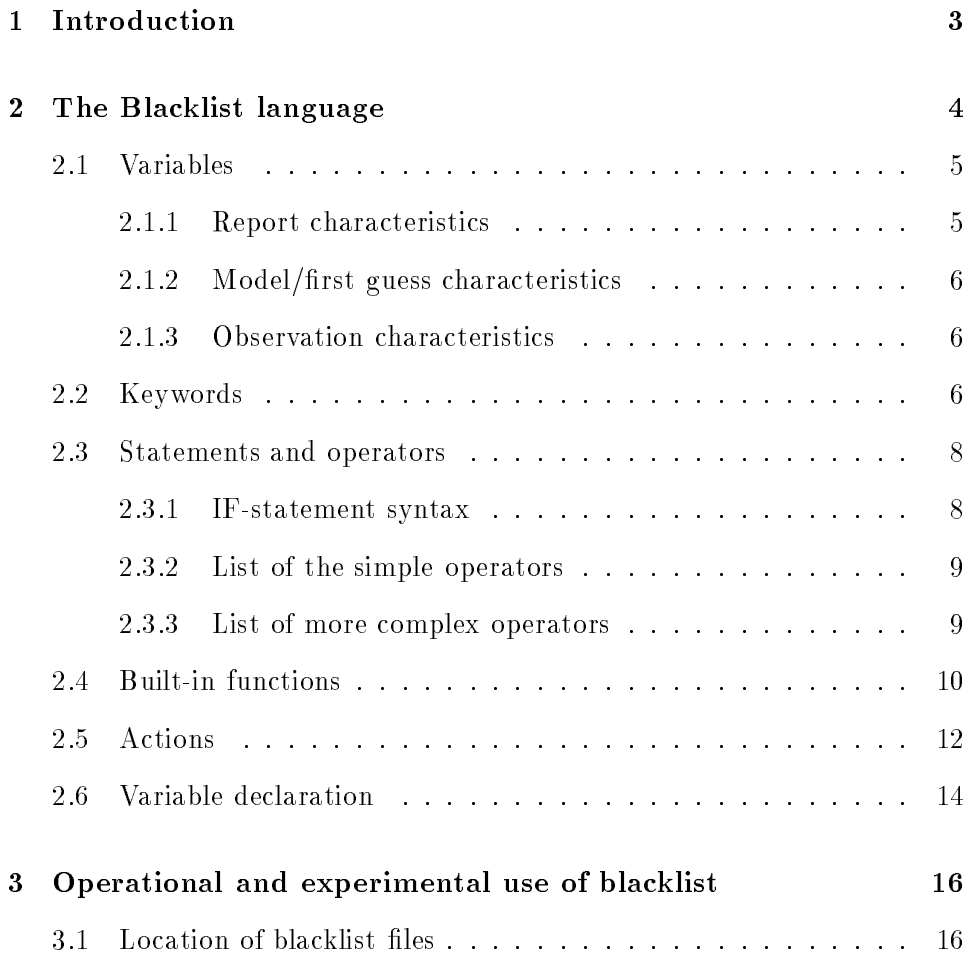

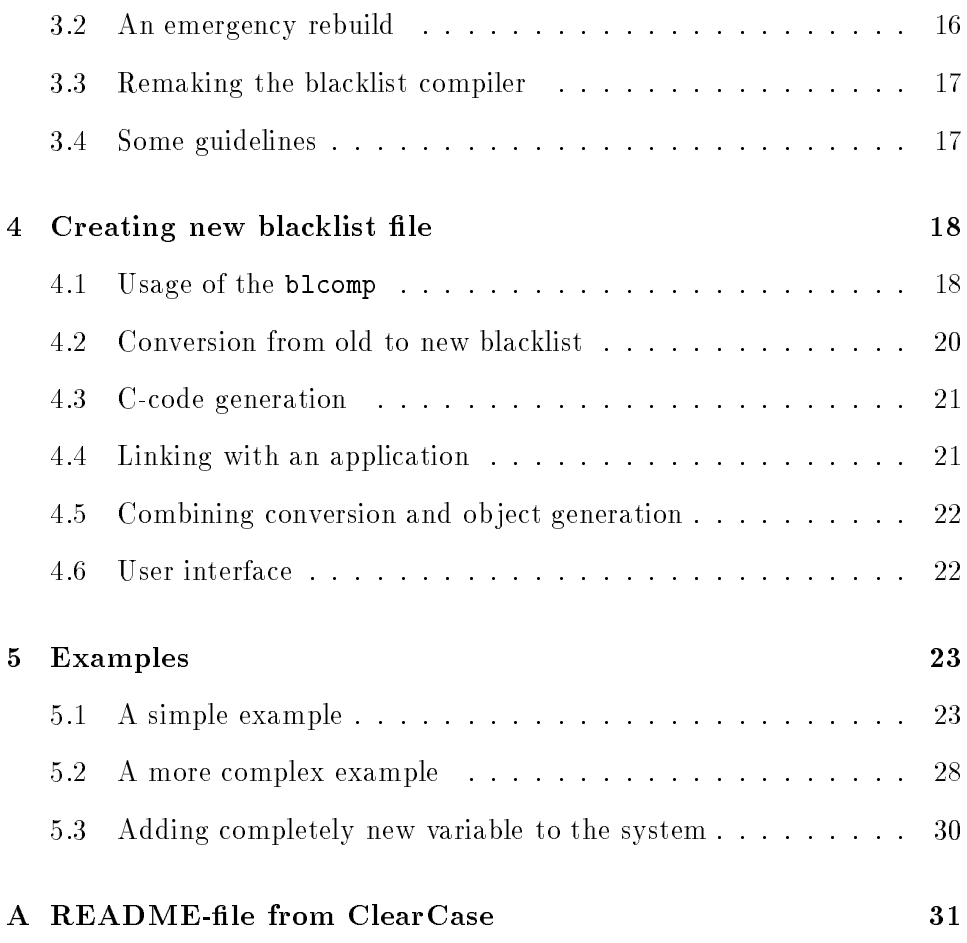

## Chapter 1

## Introduction

In the operational suite on Cray computer, the blacklist was basically a list of undesired stations to be excluded from the analysis in operations, and usually in prepan experiments, too, based on monthly monitoring by the Operations Department. The technique for blacklisting has been streamlined as a part of the migration of operational codes from Cray to Fujitsu.

A new blacklist format has been introduced that allows a great deal more flexibility in decision making on the use of observations. The blacklist now consists of two parts: data selection part and monthly monitoring part. Data selection part contains information about which variables will be used in the assimilation, and it should be amended only rarely, except in experimentation. The monthly monitoring part, on the other hand, will be updated fairly frequently as a result of data monitoring. The former automatic ship blacklist is not supported any more.

This guide comprehensively describes the format of the blacklist language developed at ECMWF during the migration project in 1995-96 based on initial idea by Mats Hamrud.

## Chapter 2

## The Blacklist language

The way the blacklisting now works in the IFS context is as follows. One edits a blacklist file which is written in a specific format. That file is then converted into a subroutine (C language) using the blacklist compiler. The subroutine is then compiled and linked into the executable. This external routine is called from the IFS with a list of arguments in the observation screening run. IFS then receives a few flags telling whether to reject or accept this station or variable for assimilation. The following example will clarify the consepts used in blacklisting.

```
if (OBSTYP = synop) then
   if VARIAB in (u10m, v10m)
             and LSMASK = land
             and abs(LAT) < 25 then
        fail(constant);
   endif
endif;
```
There are several patterns in this single blacklisting rule and in the following they will be called:

- $\bullet$  variables, like OBSTYP, VARIAB, LSMASK, LAT (see 2.1)
- keywords, like synop, u10m, v10m, land, constant (see  $2.2$ )
- statements, like  $if$ -then-endif-block (see 2.3.1)
- operators, like and, in,  $=$ ,  $\le$  (see 2.3.2)
- $\bullet$  built-in functions, like abs (see 2.4)
- actions, like fail (see 2.5)

Variables get their values from IFS. These are compared against the keywords or values given in the blacklist. If the blacklist rule is true, failfunction takes action activating blacklisting flags and returning back to the calling routine in IFS. Note that the blacklist language is case insensitive and no column orientation is required.

### 2.1 Variables

A list of variables that are currently defined in IFS is given below. Adding new variables, see for 5.3.

### 2.1.1 Report characteristics

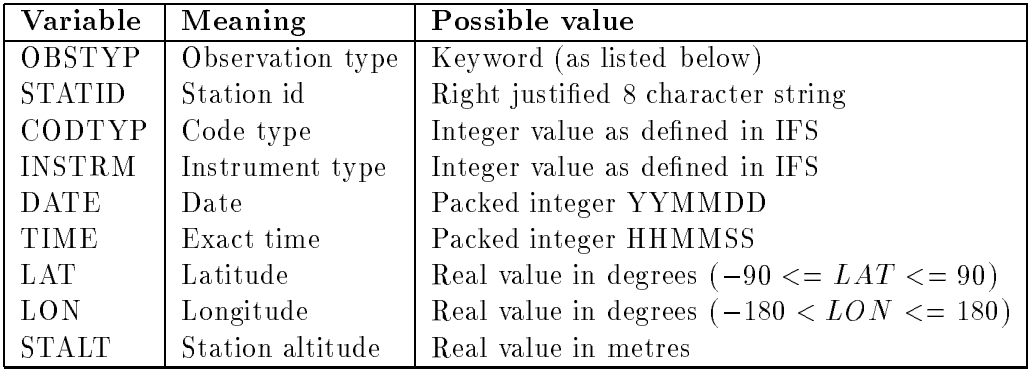

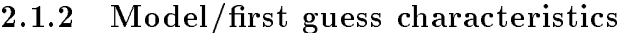

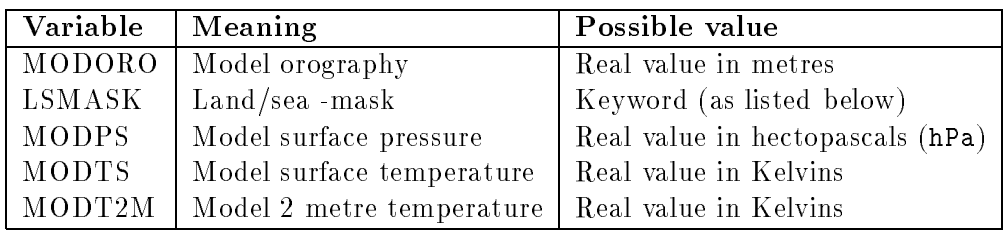

### 2.1.3 Observation characteristics

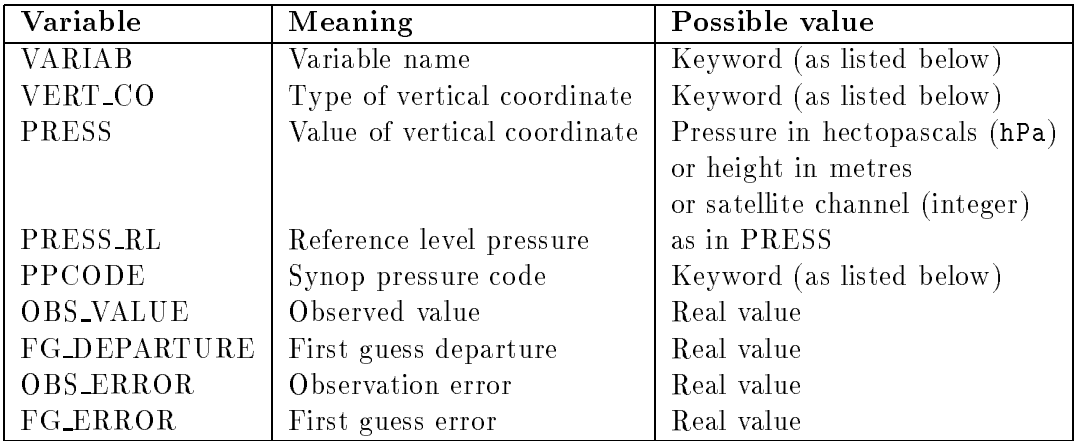

## 2.2 Keywords

Keywords are fixed values against which certain variables are compared. They should be consistent with the IFS definitions. A list of keywords that are currently defined in the blacklist. Adding new keywords is straightforward.

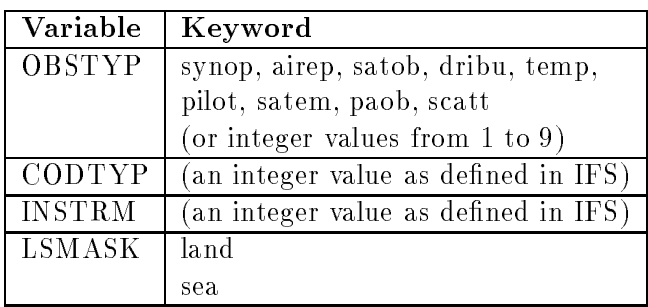

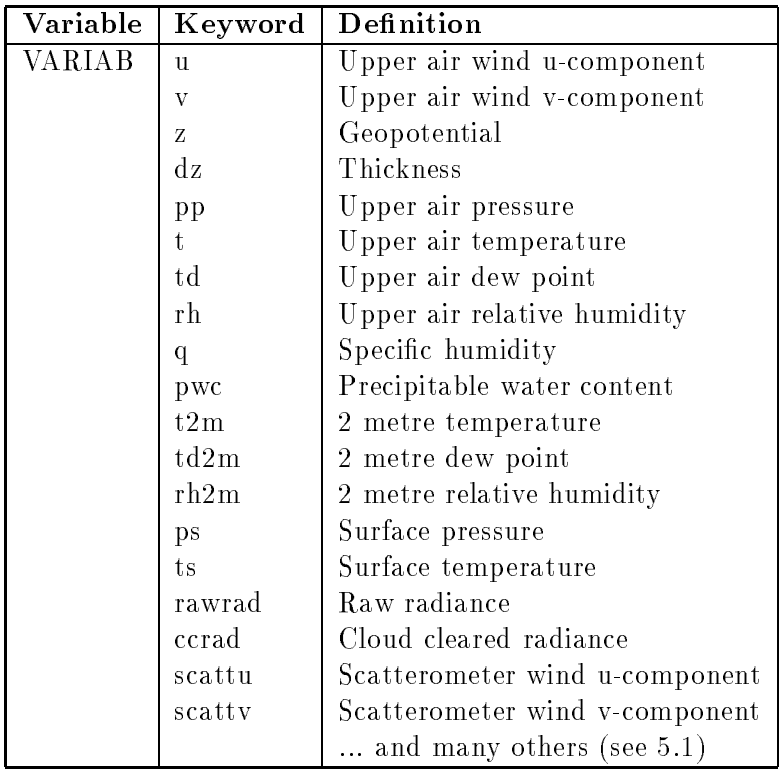

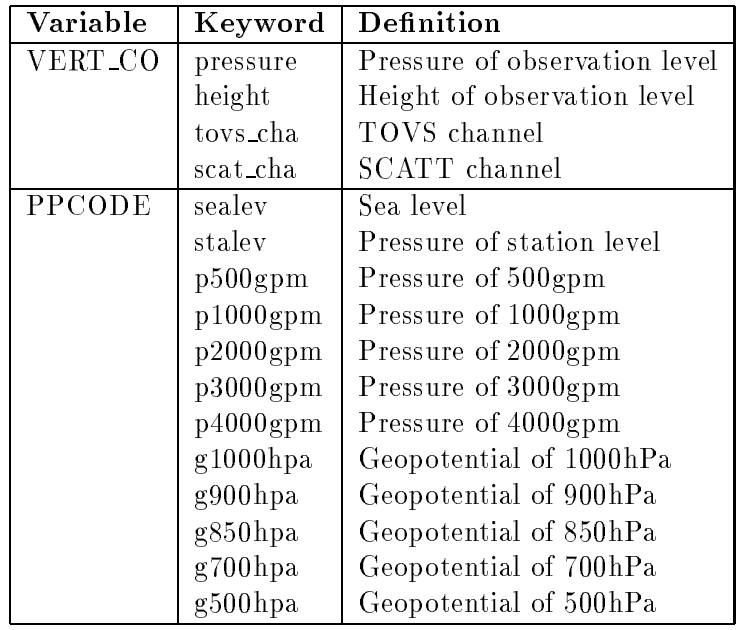

## 2.3 Statements and operators

### 2.3.1 IF-statement syntax

The IF-statement syntax (note the semicolon (;) after each statement):

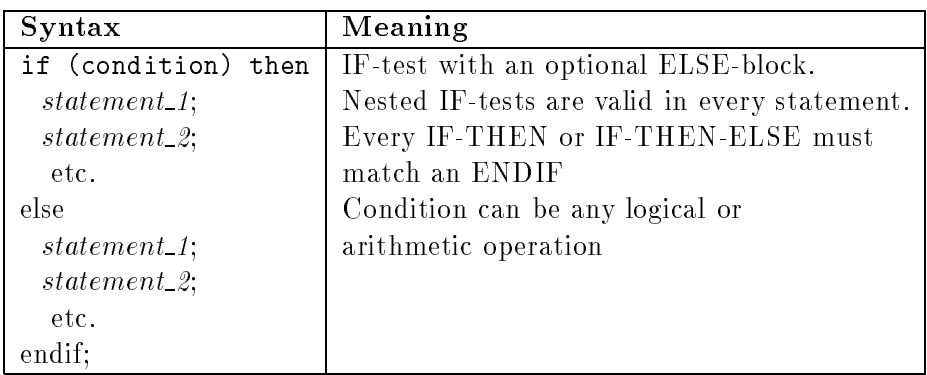

### 2.3.2 List of the simple operators

A list of operators that are currently defined in the Blacklist-language:

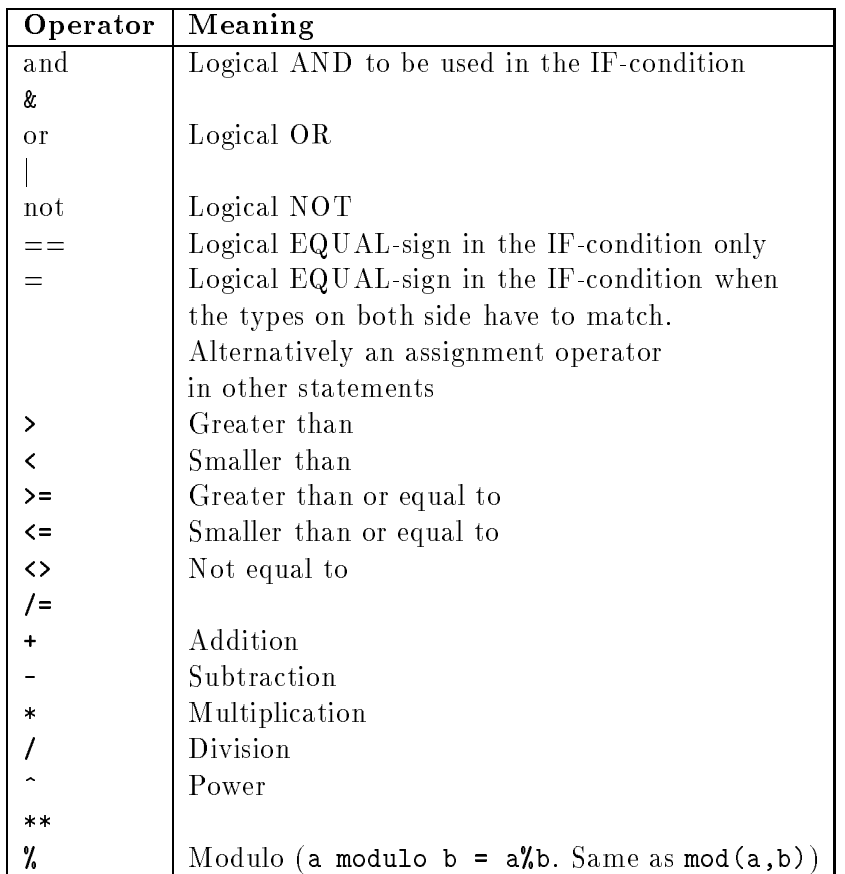

### 2.3.3 List of more complex operators

Somewhat more complex operators can also be used to simplify coding. For example the compound AND-operators below:

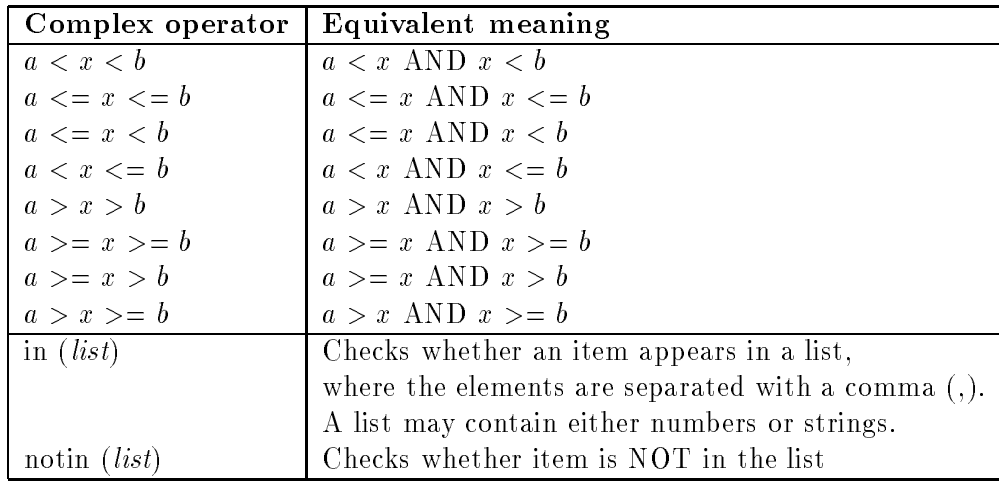

## 2.4 Built-in functions

The Blacklist-language also contains some built-in functions. They are listed below:

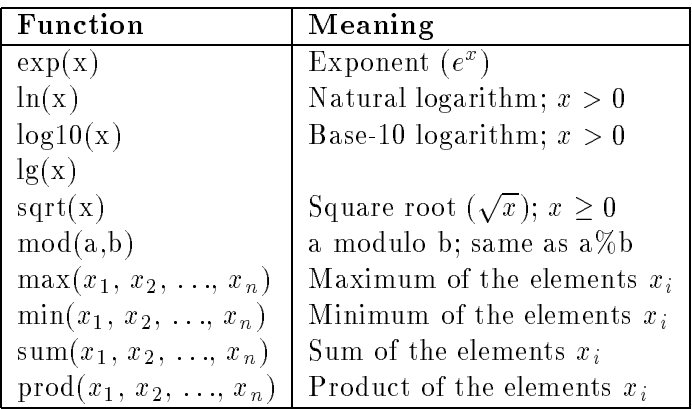

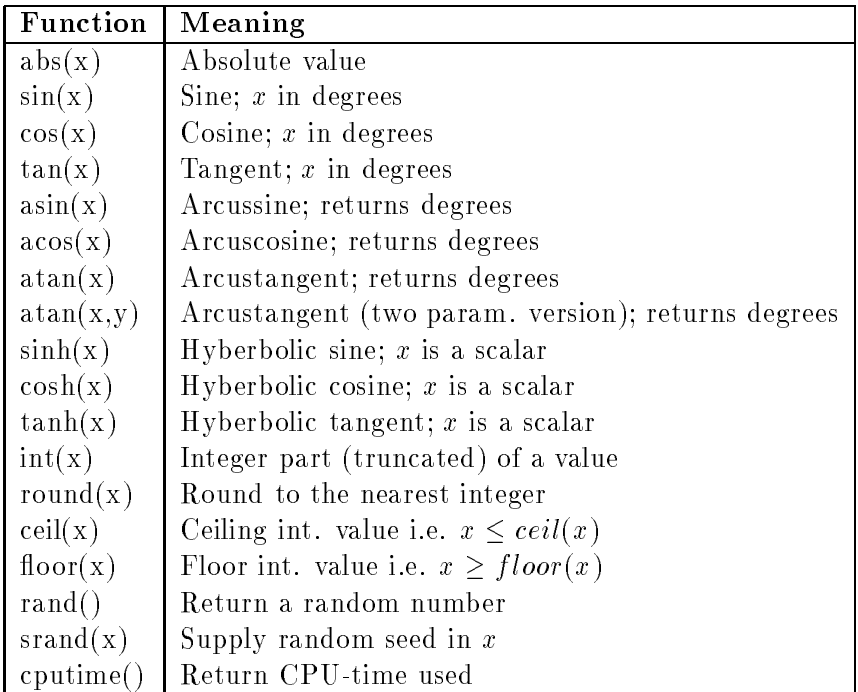

In addition, there is one special function to study whether a point is within a circular area on the Earth (e.g. to blacklist Meteosat SATOBs if they are too far away):

if (not (rad (0, 0, 45, LAT, LON))) then fail(monthly); endif;

The function is called  $rad()$  and requires five  $(5)$  arguments. It returns one (1) if the observation is within the circle, otherwise zero (0). The usage is

rad(reflat, reflon, refdeg, LAT, LON)

where the refdeg is radius of the circle on the Earth with the (reflat, reflon) as a center point of the circle. The (LAT, LON) is the position of the observation to be checked, i.e. LAT and LON of the report. All values are given in degrees. See also picture 2.1.

The following arithmetic is performed in the function rad():

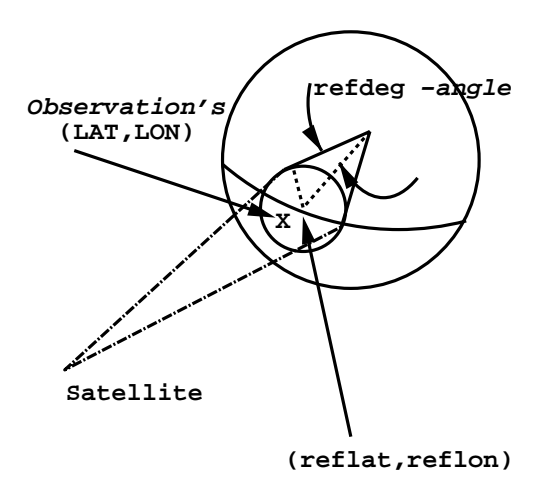

Figure 2.1: Schematic view of the rad()-function parameters.

- 1. Convert all degrees to radians
- 2. Calculate angle distance (in radians) relative to the center point

obsdeg = acos( cos(reflat) cos(LAT) cos(LON-reflon) + sin(reflat) sin(LAT) )

3. Return one from rad, if  $obsdeg \leq refdeg$ , otherwise zero.

### 2.5 Actions

Finally, perhaps the most important function fail(). It returns information back to the application.

The fail()-function is a variable number argument function. If no arguments are given, the first argument is assumed to contain keyword monthly, i.e. rejection occurs in the monthly monitoring part of the blacklist-file. If the second argument  $-$  seriousness of the blacklisting  $-$  is omitted, then seriousness is assumed to be equal to one.

```
Arguments in the fail(arg1, arg2)-function are:
```
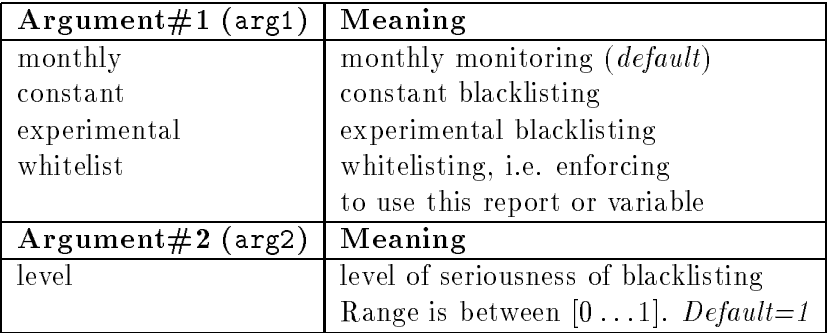

When a call to the fail ()-function occurs, the control is returned immeadiately to the calling application. Normally the application is the IFS, which will get the following (Fortran) variables updated:

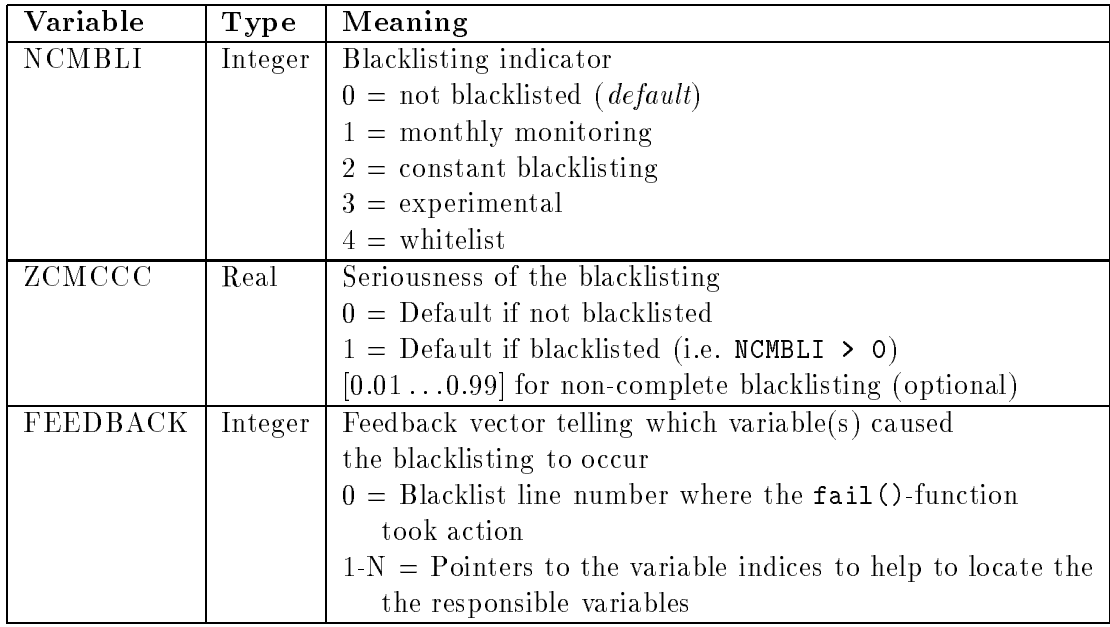

There is a range of values for ZCMCCC, and together with other information in the quality control, and a value less than one may still lead to the use of this variable in the assimilation. The inclusion of this option of non-strict blacklisting increases flexibility of the use of observations.

If one wants to use whitelisting, these rules have to be placed right to the beginning of the blacklist file.

Examples of non-standard cases:

- 1. whilelist: place these rules right to the beginning of the blacklist. The search will be terminated at the first fulfilled whitelist rule.
- 2. blacklist seriousness is between  $0.01 \ldots 0.99$ , the search continues and returns with the highest seriousness found.

#### 2.6 Variable declaration

Variable declaration has to be performed, if data will be passed from an application (like IFS) into the blacklist. This is normally done through external-declaration (see for 4.2 or 5.1). Also, selected variables can be protected by defining them as constants.

Additional or local variables can be defined everywhere in the code, even within the IF-THEN-ELSE-ENDIF -block (except in IF-condition). However, any attempt to use undeclared or uninitialized variables will cause the Blacklist-compilation to fail.

The simplest variable declaration is an assignment operation.

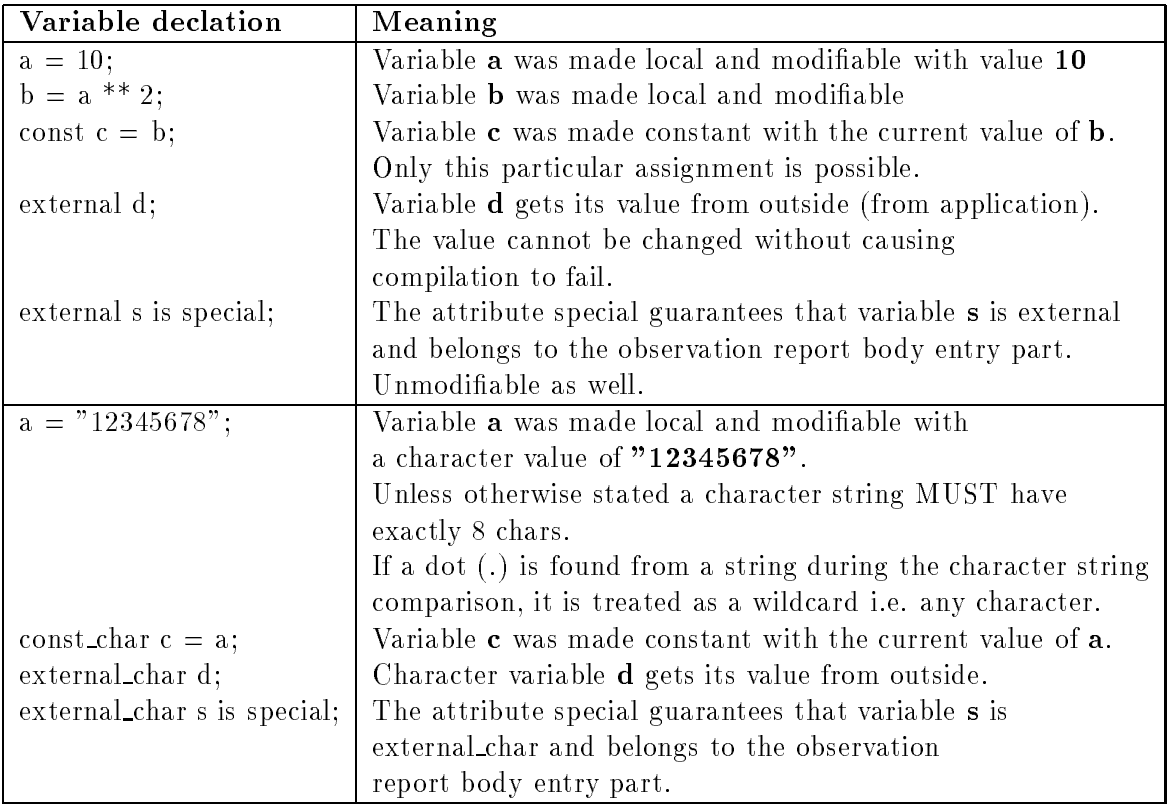

## Chapter 3

# Operational and experimental use of blacklist

#### $3.1$ Location of blacklist files

#### $3.2$ An emergency rebuild

There is a copy of all building blocks needed to convert from old blacklist(s) to the new format, and compile them into a linkable ob ject with the IFS. All needed files are currently found on FUJITSU directory "daj/bin. To bypass default compilation sequence. To use that sequence, run the following script (Korn-shell /bin/ksh):

```
# Define user
USER=daj
# Define new path for old-to-new conversion routine
export BL_OLD2NEW=~${USER}/bin/bl_old2new.x
# Run the conversion using blcomp
~${USER}/bin/blcomp -o old_list new_list.B
# Re-create "new_list.B" to contain the data selection part
cat > new_list.B << EOF
#include "external_new_list.b"
#include "data_sel_part"
```

```
#include "monthly_new_list.b"
EOF
# Create C_code.o from the modified new_list.B
# Don't forget to use the new compiler
# from directory (the -x option)
~${USER}/bin/blcomp -x ~${USER}/bin/bl95.x -c new_list.B
```
#### Remaking the blacklist compiler  $3.3$

See for documentation under ClearCase. Run the following commands on a workstation:

```
% selview -p bl -s CY
```
After that pick the latest release and look for README-file (see also for appendix A).

#### Some guidelines 3.4

Please do not place any station identifiers into the data selection part of the blacklist. Instead, have them in the monthlt monitoring part. By this way we can have as few changes as possible in the data selection part and make e.g. re-analysis much easier.

After any modications to the blacklist, please remember to recompile (preferably on a workstation) to check for syntax errors.

## Chapter 4

# Creating new blacklist file

Blacklist compilation is fully controlled by the script called blcomp. It has the following capabilities:

- Optionally convert from an old ASCII blacklist format to a new format
- Check the syntax of a given blacklist
- Create C-language file (C\_code.c) catered for observation processing
- $\bullet$  C-compile the C-file to create linkable object

### 4.1 Usage of the blcomp

The blcomp-script has the following usage:

blcomp [-aAcCdDefiILmMnoOpSx8] blacklist\_file.b (or blacklist\_file.B)

where the flags are as follows:

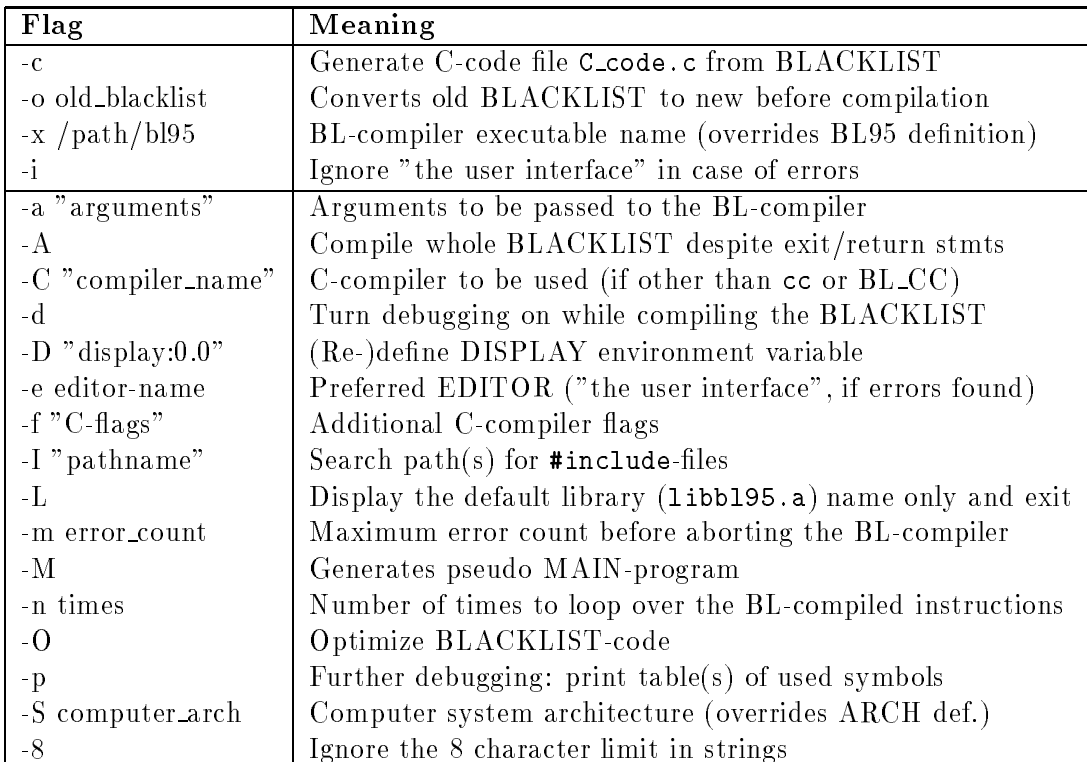

The new BLACKLIST-file must have either suffix ".b" or ".B". In the latter case the C-preprocessor /lib/cpp will be run in the front of BL-compiler mainly to resolve any possible #include-statements.

For pure syntax checking of the new BLACKLIST-file, give:

```
blcomp blacklist_file.b
  or
blcomp blacklist_file.B
```
By giving blcomp without arguments you will get the usage. If you fail to do this, check for your setting of the PATH-environment variable.

#### $4.2$ Conversion from old to new blacklist

Conversion from old to new and syntax checking of the new BLACKLIST-le can be accomplish in the following way:

```
blcomp -o old_text_blacklist_file newfile.b
  or
blcomp -o old_text_blacklist_file newfile.B
```
Here, the  $input$  file is  $old\_text\_blacklist\_file$ , and output file is  $newfile.b$ (or newfile.B) in the new blacklist format.

While converting from old to new format, the used suffix . b or . B of the new blacklist file plays an important role. First of all, there MUST always be one suffix. When the suffix is .b, then a single blacklist file (here:  $\texttt{newfile.b)}$ will be created with all external (e.g. variable declarations) and monthly monitoring rules (a portion of blacklist that normally does not change during one month period) inlined.

If the suffix  $B$  was used, then the following three (3) files are generated:

- $\bullet$  master file (newfile.B)
- include-file no. 1 for externals (external newfile.b)
- $\bullet$  include-file no. 2 for monthly part (monthly newfile.b)

The contents of the master file is simply the following two lines:

```
#include "external_newfile.b"
#include "monthly_newfile.b"
```
One way to bring in your own modifications, is to create a new master-file, for example:

```
#include "external_newfile.b"
#include "my_own_file"
#include "monthly_newfile.b"
```
This is exactly how the data selection part comes in in the production run, where instead of my\_own\_file is data selection part.

### 4.3 C-code generation

Enabling fast blacklist handling the blacklist file is always converted into an ob ject le (.o) meant to be linked with the (Fortran-)application (like IFS) in conjunction with the blacklist ob ject library (normally libbl95.a).

Once a blacklist file (either with  $\cdot$  b or  $\cdot$  B suffix) is available, it can be converted to C-language file C\_code.c and compiled to an object for maximum performance. This can be done as follows:

```
blcomp -c blacklist_file.b
  or
blcomp -c blacklist_file.B
```
### 4.4 Linking with an application

A Fortran-application (IFS) interfaces the blacklist via two subroutines:

- BLACKBOX INIT
- BLACKBOX

The former one is responsible for initiating the variable list active by the application. And the latter one handles all burden of interfacing the blacklist file.

To link application with the blacklist software, one needs not only the C\_code.o-object file, but also the blacklist library 1ibb195.a. Linking command is normally:

linker application.o C\_code.o /bl95path/libbl95.a other\_libs

The exact location of the blacklist library can be found via command:

blcomp -L

### 4.5 Combining conversion and object generation

If no data selection part is needed, one can combine conversion from old to new blacklist and ob ject code generation described above:

```
blcomp -c -o old_text_blacklist_file newfile.b
  or
blcomp -c -o old_text_blacklist_file newfile.B
```
#### $4.6$ User interface

It is always recommended to (cold-)compile a modified blacklist on a workstation to check for syntax errors. If any errors are detected, the blcompcommand attempts to open an editor session and jump directly to the line where the (first) error occurred.

Sometimes this facility is not desirable and can be disabled by using -i flag in the blcomp-command.

## Chapter 5

## Examples

The blacklist file is normally about 1000 lines long. In order not to confuse readers, we will explain here with very short examples what can be done with the blacklist

### 5.1 A simple example

A fraction of an old blacklist (old) looks like as follows:

3ELC 1 3 ELBX3 1 333 N503US 2 00030 UAL... 2 00030 024 3 33000000 033333 0// 3 33000000 033333 46527 4 33300 ERES 5 000003 08221 6 0330 201 7 33300000 00333

When compiled with blcomp  $\sim$  old new.b, we get a new file new.b. The local constant variable declaration section looks as follows:

```
!
! Written by an automatic conversion program, version 3
!
!
! File converted from the file "old"
\mathbf{L}! FAILCODE :
const monthly = 1;
const constant = 2;
const experimental = 3;
const whitelist = 4;
! OBSTYP :
const synop = 1;
const airep = 2;
const satob = 3;
const dribu = 4;
const temp = 5;
const pilot = 6;
const satem = 7;
const paob = 8;
const scatt = 9;
! CODTYP : none
! INSTRM : none
! VARIAB :
const u = 3;
const v = 4;
const z = 1;
const dz = 57;
const rh = 29;
const q = 7;
const pwc = 9;
const rh2m = 58;
const t = 2;
const td = 59;
const t2m = 39;
const td2m = 40;
const ts = 11;
const ptend = 30;
const w = 60;
```

```
\sim 61; we construct with \sim\sim 62;
\epsilon construction of \epsilon\epsilon construction of \epsilon- 65; constant constant constant constant constant constant constant constant constant constant constant constant constant constant constant constant constant constant constant constant constant constant constant consta
const nh
= 66;
const nn
= 67;
construction of the construction of the construction of the construction of the construction of the construction of the construction of the construction of the construction of the construction of the construction of the co
const
c
= 69;
const ns
= 70;
constant of the state of the state of the state of the state of the state of the state of the state of the state of the state of the state of the state of the state of the state of the state of the state of the state of th
constant and the following constant and the constant of the constant of the constant of the constant of the constant of the constant of the constant of the constant of the constant of the constant of the constant of the co
constitution of the following term of the following term of the following term of the following term of the following term of the following term of the following term of the following term of the following term of the foll
const spsp1
= 74;
const spsp2
= 75;
\sim 76; \sim 76; \sim 76; \sim 76; \sim 76; \sim 76; \sim 76; \sim 76; \sim 76; \sim 76; \sim 76; \sim 76; \sim 76; \sim 76; \sim 76; \sim 76; \sim 76; \sim 76; \sim 76; \sim 76; \sim 76; \sim 76; \sim 76; \sim 76; \sim 
const eses
= 77;
\sim 78; \sim 78; \sim 78; \sim 78; \sim 78; \sim 78; \sim 78; \sim 78; \sim 78; \sim 78; \sim 78; \sim 78; \sim 78; \sim 78; \sim 78; \sim 78; \sim 78; \sim 78; \sim 78; \sim 78; \sim 78; \sim 78; \sim 78; \sim 78; \sim 
\sim 79; \sim 79; \sim 79; \sim 79; \sim 79; \sim 79; \sim 79; \sim 79; \sim 79; \sim 79; \sim 79; \sim 79; \sim 79; \sim 79; \sim 79; \sim 79; \sim 79; \sim 79; \sim 79; \sim 79; \sim 79; \sim 79; \sim 79; \sim 79; \sim 
\sim 80; \sim 80; \sim 80; \sim 80; \simconst jj
= 81;
\sim 82; \sim 82; \sim 82; \simconstant de la constant de la constant de la constant de la constant de la constant de la constant de la consta
constitution and constitution of the set of the set of the set of the set of the set of the set of the set of the set of the set of the set of the set of the set of the set of the set of the set of the set of the set of th
const pwpw
= 85;
constant departure of the second constant of the second constant of the second constant of the second constant of the second constant of the second constant of the second constant of the second constant of the second const
constitution of the state of the state of the state of the state of the state of the state of the state of the
construction of the state of the state of the state of the state of the state of the state of the state of the
const rhmc
= 89;
construction of the property of the property of the property of the property of the property of the property of the property of the property of the property of the property of the property of the property of the property o
const
n
= 91;
const snra
= 92;
const ps
= 110;
const dd
= 111;
\sim 112; \sim 112; \sim 112; \sim 123; \simconst rawbt
= 119;
\sim 120; \sim 120; \sim 120; \sim 120; \sim 120; \sim 120; \sim 120; \sim 120; \sim\sim 121; satisfies satisfies the 121; satisfies the 121;construction in the construction of the construction of the construction of the construction of the construction of the construction of the construction of the construction of the construction of the construction of the co
construction of the state of the state of the state of the state of the state of the state of the state of the
construction of the construction of the construction of the construction of the construction of the construction of the construction of the construction of the construction of the construction of the construction of the co
\sim 41; \sim 41; \sim 41; \sim 41; \sim 41; \sim 41; \sim 41; \sim 41; \sim 41; \sim 41; \sim 41; \sim 41; \sim 41; \sim 41; \sim 41; \sim 41; \sim 41; \sim 41; \sim 41; \sim 41; \sim 41; \sim 41; \sim 41; \sim 41; \sim 
\sim 42; \sim 42; \sim 42; \sim 42; \sim 42; \sim 42; \sim 42; \sim 42; \sim 42; \sim 42; \sim 42; \sim 42; \sim 42; \sim 42; \sim 42; \sim 42; \sim 42; \sim 42; \sim 42; \sim 42; \sim 42; \sim 42; \sim 42; \sim 42; \sim
```
const rhlay = 19;

```
const auxil = 200;
const \text{cllqw} = 123;
const scatdd = 124;
const scatff = 125;
! LSMASK :
const sea = 0;
const land = 1;
! PPCODE :
const psealev = 0;
const pstalev = 1;
const g850hpa = 2;
const g700hpa = 3;
const p500gpm = 4;
const p1000gpm = 5;
const p2000gpm = 6;
const p3000gpm = 7;
const p4000gpm = 8;
const g900hpa = 9;
const g1000hpa = 10;
const g500hpa = 11;
! VERT_CO:
const pressure = 1;
const height = 2;
const tovs_cha = 3;
const scat_cha = 4;
```
The external variable definition section looks as follows:

```
! External variables (non-special):
external obstyp;
external_CHAR statid;
external codtyp;
external instrm;
external date;
external time;
external lat;
external lon;
external stalt;
```

```
external modoro;
external lsmask;
external rad;
! External variables (SPECIAL):
external variab is SPECIAL;
external vert_co is SPECIAL;
external press is SPECIAL;
external press_rl is SPECIAL;
external ppcode is SPECIAL;
external obs_value is SPECIAL;
external obs_departure is SPECIAL;
external modps is SPECIAL;
```
And finally the actual monthly monitoring rules in a new blacklist format:

```
if ( OBSTYP = synop ) then
  if VARIAB in ( z, ps )
   and STATID = " 3ELC"
   then fail(); endif;
   if VARIAB in ( z, ps, u10m, v10m )
   and STATID = " ELBX3"
   then fail(); endif;
return; endif;
if ( OBSTYP = airep ) then
   if (VARIAB = t)and STATID in ( " N503US", " UAL...")
   then fail(); endif;
return; endif;
if ( OBSTYP = satob ) then
   if STATID in ( " 0//", " 024")
   then fail(); endif;
return; endif;
if ( OBSTYP = dribu ) then
```

```
if VARIAB in ( z, ps, u, v )
   and STATID = " 46527"
   then fail(); endif;
return; endif;
if ( OBSTYP = temp ) then
   if (VARIAB = z)and STATID = " ERES"
   then fail(); endif;
return; endif;
if ( OBSTYP = pilot ) then
   if VARIAB in ( u, v )
   and STATID = " 08221"
   then fail(); endif;
return; endif;
if ( OBSTYP = satem ) then
   if STATID = " 201"
   then fail(); endif;
return; endif;
```
### 5.2 A more complex example

The Blacklist compiler will generate quite a compact and readable code from the following excerpt:

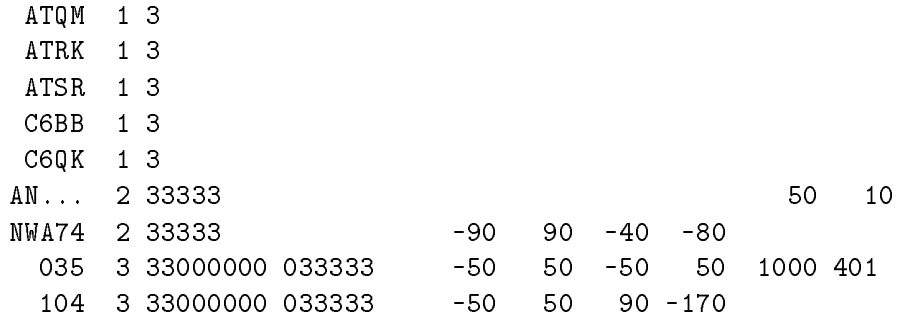

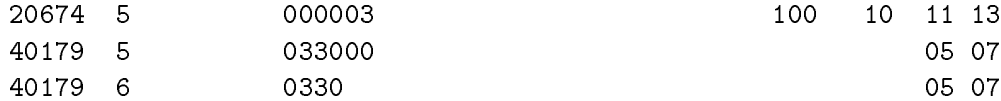

The constant definition is not different from the previous example. For the monthly monitoring rules in a new blacklist format becomes:

```
if ( OBSTYP = synop ) then
  if VARIAB in ( z, ps )
  and STATID in ( " ATQM", " ATRK", " ATSR", " C6BB", " C6QK")
  then fail(); endif;
return; endif;
if ( OBSTYP = airep ) then
  if
         (50 >= PRESS >= 10)and STATID = " AN..."then fail(); endif;
  if ( (LAT < -90 \text{ or } LAT > 90) or (-80 < LON < -40))
  and STATID = " NWA74"
  then fail(); endif;
return; endif;
if ( OBSTYP = satob ) then
  if ( ( LAT < -50 or LAT > 50 ) or ( -170 < LON < 90 ) )
  and STATID = " 104"then fail(); endif;
  if ( ( LAT < -50 or LAT > 50 ) or (LON < -50 or LON > 50 ) )
  and (1000 >= PRESS >= 401)
  and STATID = "035"then fail(); endif;
return; endif;
if ( OBSTYP = temp ) then
  if (VARIAB = z)and ( 100 >= PRESS >= 10 )
  and ( 110000 <= TIME <= 130000 )
  and STATID = " 20674"
```

```
then fail(); endif;
   if VARIAB in ( u, v )
   and ( 50000 <= TIME <= 70000 )
   and STATID = " 40179"
   then fail(); endif;
return; endif;
if ( OBSTYP = pilot ) then
   if VARIAB in ( u, v )
   and ( 50000 <= TIME <= 70000 )
   and STATID = " 40179"
   then fail(); endif;
return; endif;
```
# 5.3 Adding completely new variable to the sys-

The current definition of variables can be checked from IFS source code in obs preproc/blinit.F. Adding new variables requires:

- 1. Never remove or redine existing variables. That will make re-running earlier cases virtually impossible.
- 2. Add a variable to the IFS source code in obs preproc/blinit.F.
- 3. Increase the number of dened variables in obs preproc/blinit.F.
- 4. External declaration must be done into the external-file.
- 5. Before starting to use the new variable, initialize it properly in obs preproc/black.F.
- 6. Make sure that the blacklist event flags are fed correctly back to CMAfile in routines obs\_preproc/feblre.F and obs\_preproc/feblda.F.
- 7. The new variable can new be added into the blacklist. If keywords are associated with, declare them in the external-file as well.

## Appendix A

# README-file from ClearCase

Instructions for building the new BLACKLIST compiler 

(2-SEP-1996 by Sami Saarinen)

(1) Selview to the proper "bl"-project CC-branch, e.g.:

selview -p bl -s CY15R4

(2) Copy files under view /cc/rd/bl into your local destination:

[ -d \$TMPDIR/bl ] && rm -rf \$TMPDIR/bl cp -pr /cc/rd/bl \$TMPDIR

(3) Go to your local bl-directory and enter make:

cd \$TMPDIR/bl make

Default settings should be ok for FUJITSU. (If necessary, then edit the file "Makefile").

```
(3a) Use following options when compiling for SGI (in C-shell):
   use epcf90
   make ARCH=SGI CC=cc FC=epcf90 FCOPTS="-q -r8" LD=cc LIBS=
(3b) Use following options when compiling for CRAY C90:
   make ARCH=CRAY CPPFLAGS="-N -DCRAY" CC=cc FC=f90 FCOPTS="-dp" \
        AR="bld q" RANLIB="bld tv" LD=cc LIBS=
(3c) Use following options when compiling for CRAY T3D:
   make ARCH=T3D \
        CPPFLAGS="-N -DCRAY -DT3D" \
        CC="env TARGET=cray-T3D /bin/cc" \
        CCOPTS="-DT3D -DCRAY" \
        FC="env TARGET=cray-T3D /mpp/bin/f90" \
        FCOPTS="-dp" \LD="env TARGET=cray-T3D /bin/cc" \
        LDFLAGS="X 1" \ \ \ \LIBS=
(4) To clean-up from old rubbish, enter: make clean
```

```
(5) Master copy of the blcomp-script is kept under
   the scripts-directory.
```